# **Nokia 6600 fold User Guide**

**9207322 Issue 1 EN**

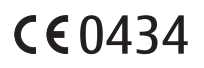

#### DECLARATION OF CONFORMITY

Hereby, NOKIA CORPORATION declares that this RM-325 product is in compliance with the essential requirements and other relevant provisions of Directive 1999/5/EC. A copy of the Declaration of Conformity can be found at http://www.nokia.com/phones/ declaration\_of\_conformity/.

© 2008 Nokia. All rights reserved.

Nokia, Nokia Connecting People and Navi are trademarks or registered trademarks of Nokia Corporation. Nokia tune is a sound mark of Nokia Corporation. Other product and company names mentioned herein may be trademarks or tradenames of their respective owners.

Reproduction, transfer, distribution, or storage of part or all of the contents in this document in any form without the prior written permission of Nokia is prohibited.

US Patent No 5818437 and other pending patents. T9 text input software Copyright (C) 1997-2008. Tegic Communications, Inc. All rights reserved.

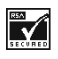

Includes RSA BSAFE cryptographic or security protocol software from RSA Security.

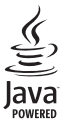

Java is a trademark of Sun Microsystems, Inc.

Portions of the Nokia Maps software are © 1996-2008 The FreeType Project. All rights reserved.

This product is licensed under the MPEG-4 Visual Patent Portfolio License (i) for personal and noncommercial use in connection with information which has been encoded in compliance with the MPEG-4 Visual Standard by a consumer engaged in a personal and noncommercial activity and (ii) for use in connection with MPEG-4 video provided by a licensed video provider. No license is granted or shall be implied for any other use. Additional information, including that related to promotional, internal, and commercial uses, may be obtained from MPEG LA, LLC. See http://www.mpegla.com.

Nokia operates a policy of ongoing development. Nokia reserves the right to make changes and improvements to any of the products described in this document without prior notice.

TO THE MAXIMUM EXTENT PERMITTED BY APPLICABLE LAW, UNDER NO CIRCUMSTANCES SHALL NOKIA OR ANY OF ITS LICENSORS BE RESPONSIBLE FOR ANY LOSS OF DATA OR INCOME OR ANY SPECIAL, INCIDENTAL, CONSEQUENTIAL OR INDIRECT DAMAGES HOWSOEVER CAUSED.

THE CONTENTS OF THIS DOCUMENT ARE PROVIDED "AS IS". EXCEPT AS REQUIRED BY APPLICABLE LAW, NO WARRANTIES OF ANY KIND, EITHER EXPRESS OR IMPLIED, INCLUDING, BUT NOT LIMITED TO, THE IMPLIED WARRANTIES OF MERCHANTABILITY AND FITNESS FOR A PARTICULAR PURPOSE, ARE MADE IN RELATION TO THE ACCURACY, RELIABILITY OR CONTENTS OF THIS DOCUMENT. NOKIA RESERVES THE RIGHT TO REVISE THIS DOCUMENT OR WITHDRAW IT AT ANY TIME WITHOUT PRIOR NOTICE.

The availability of particular products and applications and services for these products may vary by region. Please check with your Nokia dealer for details, and availability of language options.

#### Export controls

This device may contain commodities, technology or software subject to export laws and regulations from the US and other countries. Diversion contrary to law is prohibited.

The third-party applications provided with your device may have been created and may be owned by persons or entities not affiliated with or related to Nokia. Nokia does not own the copyrights or intellectual property rights to the third-party applications. As such, Nokia does not take any responsibility for end-user support, functionality of the applications, or the information in the applications or these materials. Nokia does not provide any warranty for the third-party applications.

BY USING THE APPLICATIONS YOU ACKNOWLEDGE THAT THE APPLICATIONS ARE PROVIDED AS IS WITHOUT WARRANTY OF ANY KIND, EXPRESS OR IMPLIED, TO THE MAXIMUM EXTENT PERMITTED BY APPLICABLE LAW. YOU FURTHER ACKNOWLEDGE THAT NEITHER NOKIA NOR ITS AFFILIATES MAKE ANY REPRESENTATIONS OR WARRANTIES, EXPRESS OR IMPLIED, INCLUDING BUT NOT LIMITED TO WARRANTIES OF TITLE, MERCHANTABILITY OR FITNESS FOR A PARTICULAR PURPOSE, OR THAT THE APPLICATIONS WILL NOT INFRINGE ANY THIRD-PARTY PATENTS, COPYRIGHTS, TRADEMARKS, OR OTHER RIGHTS.

#### FCC/INDUSTRY CANADA NOTICE

Your device may cause TV or radio interference (for example, when using a telephone in close proximity to receiving equipment). The FCC or Industry Canada can require you to stop using your telephone if such interference cannot be eliminated. If you require assistance, contact your local service facility. This device complies with part 15 of the FCC rules. Operation is subject to the following two conditions: (1) This device may not cause harmful interference, and (2) this device must accept any interference received, including interference that may cause undesired operation. Any changes or modifications not expressly approved by Nokia could void the user's authority to operate this equipment.

9207322/Issue 1 EN

# Contents

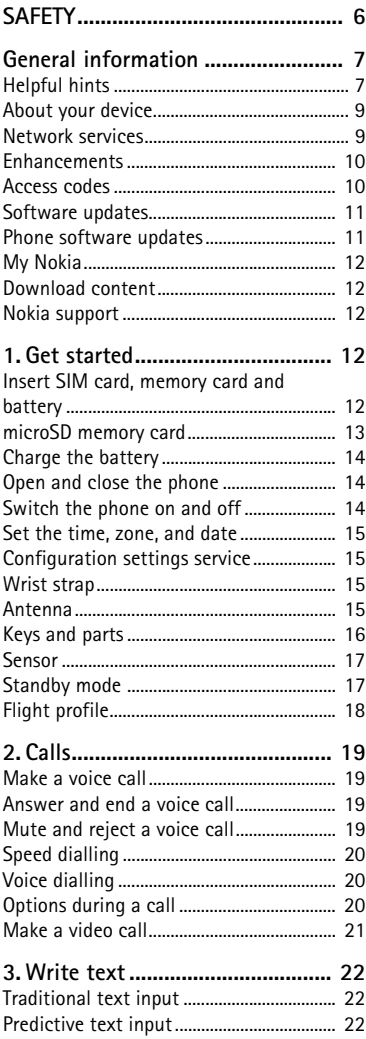

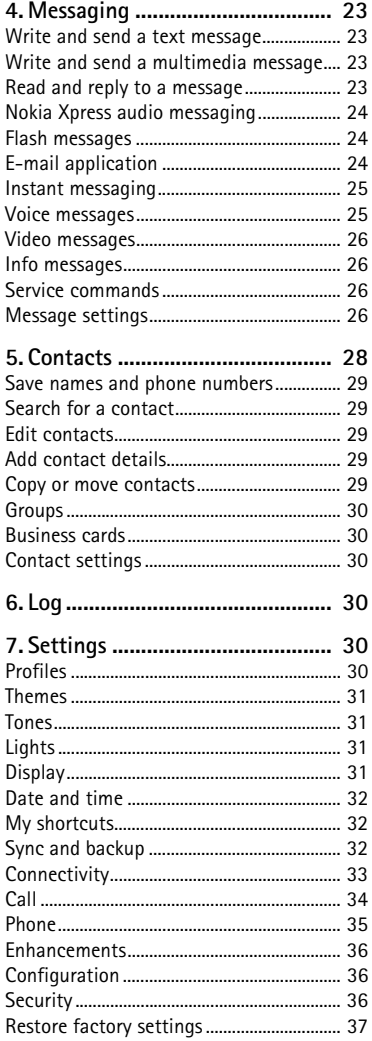

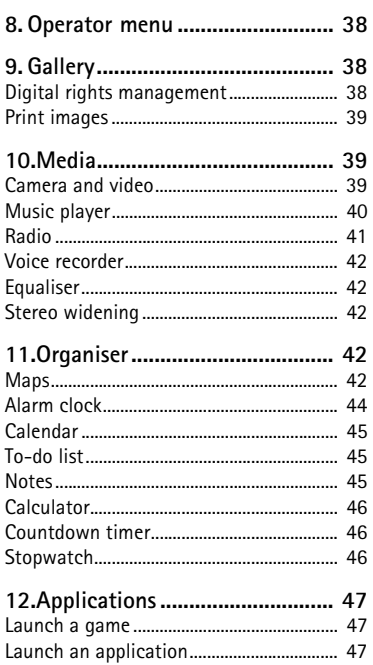

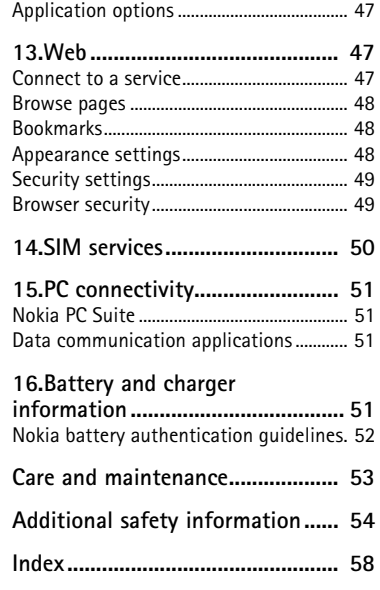

# <span id="page-5-0"></span>**SAFETY**

Read these simple guidelines. Not following them may be dangerous or illegal. Read the complete user guide for further information.

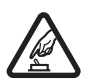

#### **SWITCH ON SAFELY**

Do not switch the device on when wireless phone use is prohibited or when it may cause interference or danger.

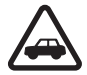

#### **ROAD SAFETY COMES FIRST**

Obey all local laws. Always keep your hands free to operate the vehicle while driving. Your first consideration while driving should be road safety.

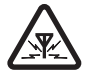

#### **INTERFERENCE**

All wireless devices may be susceptible to interference, which could affect performance.

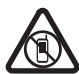

#### **SWITCH OFF IN RESTRICTED AREAS** Follow any restrictions. Switch the device off in aircraft, near medical equipment, fuel, chemicals, or blasting areas.

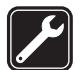

**QUALIFIED SERVICE** Only qualified personnel may install or repair this product.

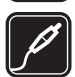

#### **ENHANCEMENTS AND BATTERIES**

Use only approved enhancements and batteries. Do not connect incompatible products.

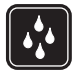

#### **WATER-RESISTANCE**

Your device is not water-resistant. Keep it dry.

## <span id="page-6-1"></span><span id="page-6-0"></span>■ **Helpful hints**

### **Before taking your phone to a Nokia Care point**

**Q:** What can I do to resolve operation issues with my phone?

**A:** Try the following:

- Switch off the phone, and remove and replace the battery.
- Restore the factory settings. Select **Menu** > *Settings* > *Rest. factory sett.*. To save all personal data in your phone select *Restore settings only*.
- Update the phone software with Nokia Software Updater if available. See www.nokia.com/softwareupdate or your local Nokia website.

### **Bluetooth connectivity**

**Q:** Why can't I find a Bluetooth compatible device?

**A:** Try the following:

- Check that both devices are compatible.
- Check that both devices have activated Bluetooth connectivity.
- Check that the distance between the two devices is not more than 10 metres (33 feet) and that there are no walls or other obstructions between the devices.
- Check that the other device is not in the hidden mode.

### **Calls**

**Q:** How do I mute an incoming call or alarm tone?

**A:** With the fold closed, double tap the secondary display.

**Q:** How do I change the volume?

**A:** To increase or decrease the volume during a call, scroll up or down.

**Q:** How do I change the ringing tone?

**A:** Select **Menu** > *Settings* > *Tones*.

**Clock**

**Q:** How do I see the time?

**A:** With the fold closed, double tap the secondary display.

### **Contacts**

**Q:** How do I add a new contact?

**A:** Select **Menu** > *Contacts* > *Add new*.

**Q:** How do I add additional information to a contact?

**A:** Search for the contact to which you want to add a detail, and select **Details** > **Options** > *Add detail* and from the available options.

### **Menus**

**Q:** How can I change the look of the menus?

**A:** To change the menu view, select **Menu** > **Options** > *Main menu view* > *List*, *Grid*, *Grid with labels*, or *Tab*.

**Q:** How do I personalise my menu?

**A:** To rearrange the menu, select **Menu** > **Options** > *Organise*. Scroll to the menu you want to move, and select **Move**. Scroll to where you want to move the menu, and select **OK**. To save the change, select **Done** > **Yes**.

### **Messaging**

**Q:** Why can't I send a multimedia message?

**A:** To check availability and to subscribe to the multimedia messaging service (MMS, network service), contact your service provider.

**Q:** How do I set up e-mail?

**A:** To use the e-mail function on your phone, you need a compatible e-mail system. For the correct settings, contact your e-mail service provider. You may receive the settings as a configuration message. To activate the e-mail settings, select **Menu** > *Messaging* > *Message settings* > *E-mail messages*.

### **PC connectivity**

**Q:** Why do I have problems connecting the phone to my PC?

**A:** Ensure that Nokia PC Suite is installed and running on your PC. See the user guide for Nokia PC Suite. For further information on how to use Nokia PC Suite, see the help function in Nokia PC Suite or the support pages at www.nokia.com.

### **Shortcuts**

**Q:** Are there any shortcuts that I can use?

**A:** There are several shortcuts on your phone:

• To access the call log, press the call key once. To call a number, scroll to the number or name that you want, and press the call key.

- To open the web browser, press and hold **0**.
- To call your voice mailbox, press and hold **1**.
- To call your video mailbox, press and hold **2.**
- To change from any profile to the silent profile and back to the general profile, press and hold **#**.

## <span id="page-8-0"></span>■ About your device

The wireless device described in this guide is approved for use on the WCDMA 850 and 2100 and GSM 850, 900, 1800, and 1900 networks. Contact your service provider for more information about networks.

When using the features in this device, obey all laws and respect local customs, privacy and legitimate rights of others, including copyrights.

Copyright protection may prevent some images, music, and other content from being copied, modified, or transferred.

Your device may have preinstalled bookmarks and links for third-party internet sites. You may also access other third-party sites through your device. Third-party sites are not affiliated with Nokia, and Nokia does not endorse or assume liability for them. If you choose to access such sites, you should take precautions for security or content.

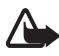

**Warning:** To use any features in this device, other than the alarm clock, the device must be switched on. Do not switch the device on when wireless device use may cause interference or danger.

Remember to make back-up copies or keep a written record of all important information stored in your device.

When connecting to any other device, read its user guide for detailed safety instructions. Do not connect incompatible products.

## <span id="page-8-1"></span>■ **Network services**

To use the phone you must have service from a wireless service provider. Many of the features require special network features. These features are not available on all networks; other networks may require that you make specific arrangements with your service provider before you can use the network services. Your service provider can give you instructions and explain what charges will apply. Some networks may have limitations that affect how you can use network services. For instance, some networks may not support all language-dependent characters and services.

Your service provider may have requested that certain features be disabled or not activated in your device. If so, these features will not appear on your device menu. Your device may also have a special configuration such as changes in menu names, menu order, and icons. Contact your service provider for more information.

This device supports WAP 2.0 protocols (HTTP and SSL) that run on TCP/IP protocols. Some features of this device, such as the multimedia messaging service (MMS), browsing, the e-mail application, instant messaging, presence enhanced contacts, remote synchronisation, and content downloading using the browser or MMS, require network support for these technologies.

### <span id="page-9-0"></span>■ **Enhancements**

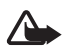

**Warning:** Use only batteries, chargers, and enhancements approved by Nokia for use with this particular model. The use of any other types may invalidate any approval or warranty, and may be dangerous.

For availability of approved enhancements, please check with your dealer. When you disconnect the power cord of any enhancement, grasp and pull the plug, not the cord.

### <span id="page-9-1"></span>■ **Access codes**

Select **Menu** > *Settings* > *Security* to set how your phone uses the access codes and security settings.

- Keypad lock (keyguard) prevents accidental keypresses:
	- 1. To lock the keypad, with the fold open, select **Menu** > **\*** within 3.5 seconds.
	- 2. To unlock the keypad, with the fold open, select **Menu** > **\*** within 1.5 seconds.

To answer a call when the keypad is locked, press the call key. When you end or reject the call, the keypad locks automatically.

You can also select **Menu** > *Settings* > *Phone* > *Automatic keyguard* or *Security keyguard* > *On* or *Off*. If the security keyguard is on, enter the security code when requested.

- The security code (5-10 digits) helps to protect your phone against unauthorised use.
- The PIN code, supplied with the SIM card, helps to protect the card against unauthorised use.
- The PIN2 code, supplied with some SIM cards, is required to access certain services.
- PUK and PUK2 codes may be supplied with the SIM card. If you enter the PIN or PIN2 code incorrectly three times in succession, you are asked for the PUK or PUK2 code. If you do not have them, contact your service provider.
- The barring password (4 digits) is required when using the call barring service to restrict calls to and from your phone (network service).
- To view or change the security module settings, if installed, select **Menu** > *Settings* > *Security* > *Security module sett.*.

## <span id="page-10-0"></span>■ **Software updates**

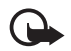

**Important:** Use only services that you trust and that offer adequate security and protection against harmful software.

Nokia may produce software updates that may offer new features, enhanced functions, or improved performance. You may be able to request these updates through the Nokia Software Updater PC application. To update the device software, you need the Nokia Software Updater application and a compatible PC with Microsoft Windows 2000 or XP operating system, broadband internet access, and a compatible data cable to connect your device to the PC.

To get more information and to download the Nokia Software Updater application, visit www.nokia.com/softwareupdate or your local Nokia web site.

Downloading software updates may involve the transmission of large amounts of data through your service provider's network. Contact your service provider for information about data transmission charges.

Make sure that the device battery has enough power, or connect the charger before starting the update.

If software updates over the air are supported by your network, you may also be able to request updates through the device. See ["Phone,"](#page-34-0) p. [35.](#page-34-0)

### <span id="page-10-1"></span>■ Phone software updates

Your service provider may send phone software updates over the air directly to your device. This option may not be available, depending on your phone.

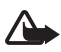

**Warning:** If you install a software update, you cannot use the device, even to make emergency calls, until the installation is completed and the device is restarted. Be sure to back up data before accepting installation of an update.

## <span id="page-11-0"></span>■ **My Nokia**

Receive free tips, tricks, and support for your Nokia phone, plus free trial content, interactive demonstrations, a personalised web page, and news about the latest Nokia products and services.

Get the most out of your Nokia phone and register to My Nokia today! For more information and availability in your region, see www.nokia.com/mynokia.

## <span id="page-11-1"></span>■ **Download content**

You may be able to download new content (for example, themes) to your phone (network service).

For the availability of different services, pricing, and tariffs, contact your service provider.

## <span id="page-11-2"></span>■ **Nokia** support

Check www.nokia.com/support or your local Nokia website for the latest guides, additional information, downloads, and services related to your Nokia product.

The website provides information on the use of Nokia products and services. If you need to contact Nokia Care services, see the list of local Nokia Care contact centres at www.nokia.com/ customerservice.

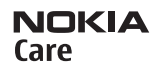

For maintenance services, see your nearest Nokia Care point at www.nokia.com/repair.

# <span id="page-11-3"></span>**1. Get started**

## <span id="page-11-4"></span>■ **Insert SIM card, memory card and battery**

The SIM card and its contacts can easily be damaged by scratches or bending, so be careful when handling, inserting, or removing the card.

### **Insert the SIM card**

- 1. With the back of the phone facing you, remove the battery cover (1).
- 2. To release the SIM card holder, gently pull the locking clip of the card holder, and open it (2).
- 3. Insert the SIM card (3). Make sure that the SIM card is properly inserted and that the gold-coloured contact area on the card is facing down.

4. Close the SIM card holder, and press it until it snaps into position (4).

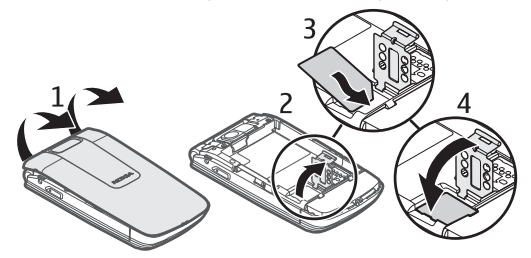

### **Insert the memory card and the battery**

- 1. To insert the memory card, slide the card holder (1), and swing it open (2).
- 2. Slide the memory card into the card holder (3).
- 3. Swing the card holder back in place (4), and close it (5). Make sure the card is properly inserted and that the gold-coloured contact area on the card is facing down.
- 4. Observe the battery contacts (6), and insert the battery (7).
- 5. Replace the battery cover (8-9).

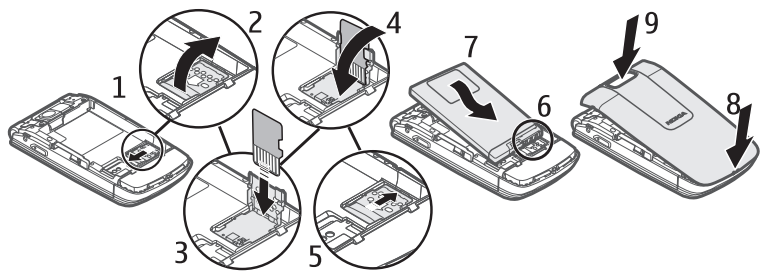

### <span id="page-12-0"></span>■ microSD memory card

You can save data such as ringing tones, themes, tones, images and video clips on a compatible microSD card. If you replace this card, these functions and features may not function properly.

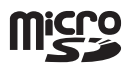

You must switch the phone off to remove or replace a microSD card.

Your phone supports microSD cards up to 4 GB.

Use only compatible microSD cards approved by Nokia for use with this device. Nokia uses approved industry standards for memory cards, but some brands may not be fully compatible with this device. Incompatible cards may damage the card and the device and corrupt data stored on the card.

## <span id="page-13-0"></span>■ **Charge the battery**

Always switch the device off and disconnect the charger before removing the battery.

Charging the BL-4CT battery with the AC-4 charger takes approximately 1 hour and 30 minutes while the phone is in the standby mode.

- 1. Connect the charger to a wall socket.
- 2. Connect the lead from the charger to the charger connector on the side of your phone.

If the battery is completely discharged, it may take several minutes before the charging indicator appears on the display or before any calls can be made.

## <span id="page-13-1"></span>■ **Open and close the phone**

To open the fold, press the open fold key (1). The fold swings open (2) to about 161 degrees. Do not try to force the fold open more.

Close the fold manually.

When the phone is switched off, or the battery charge is low, open the fold manually.

## <span id="page-13-2"></span>■ Switch the phone on and off

- 1. Press and hold the power key as shown.
- 2. If the phone asks for a PIN or a UPIN code, enter the code (displayed as \*\*\*\*), and select **OK**.

When you switch on your phone for the first time, and the phone is in the standby mode, you are asked to get the configuration settings from your service provider (network service). Confirm or decline the query. See ["Configuration,"](#page-35-1) p. 36 and ["Configuration settings service,"](#page-14-1) p. [15.](#page-14-1)

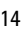

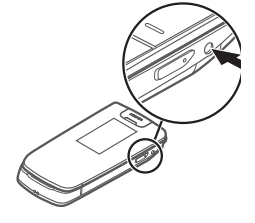

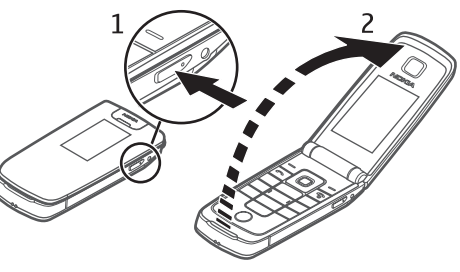

## <span id="page-14-0"></span>■ Set the time, zone, and date

When you switch on your phone for the first time, and the phone is in the standby mode, you are asked to set the time and date. Fill in the fields, and select **Save**.

To change the date and time settings later, select **Menu** > *Settings* > *Date and time* > *Date & time settings*, *Date and time format*, or *Auto-update of time* (network service) to change the time, time zone, and date settings.

## <span id="page-14-1"></span>■ **Configuration settings service**

To use some of the network services, such as mobile internet services, MMS, Nokia Xpress audio messaging, or remote internet server synchronisation, your phone needs the correct configuration settings. For more information on availability, contact your network operator, service provider, nearest authorised Nokia dealer, or see the support area on the Nokia website, www.nokia.com/support.

When you have received the settings as a configuration message, and the settings are not automatically saved and activated, *Configuration settings received* is displayed. Select **Show** > **Save**. If required, enter the PIN code supplied by the service provider.

## <span id="page-14-2"></span>■ Wrist strap

Remove the battery cover of the phone. Attach the wrist strap. Replace the battery cover.

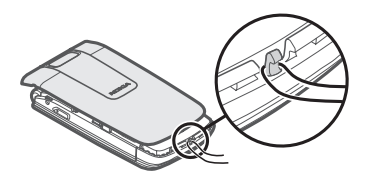

## <span id="page-14-3"></span>■ **Antenna**

Your device may have internal and external antennas. As with any radio transmitting device, avoid touching the antenna area unnecessarily while the antenna is transmitting or receiving. Contact with such an antenna affects the communication quality and may cause the device to operate at a higher power level than otherwise needed and may reduce the battery life.

The figure shows the antenna area marked in grey.

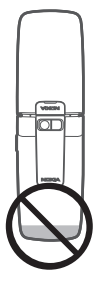

## <span id="page-15-0"></span>■ **Keys and parts**

- 1. Front camera
- 2. Earpiece/Magnet anchor plate
- 3. Light sensor
- 4. Display
- 5. Left selection key
- 6. Right selection key
- 7. Navi™ scroll key; hereafter referred to as scroll key
- 8. Middle selection key
- 9. Call key
- 10.End key/Power key; ends calls (short key press) and switches the phone on and off (long key press)
- 11.Keypad
- 12.Magnet
- 13.Loudspeaker
- 14.USB port
- 15.Secondary display
- 16.Wrist strap eyelet
- 17.2-megapixel camera
- 18.Camera flash
- 19.Charger connector
- 20.Open fold key (electromagnetic opening)

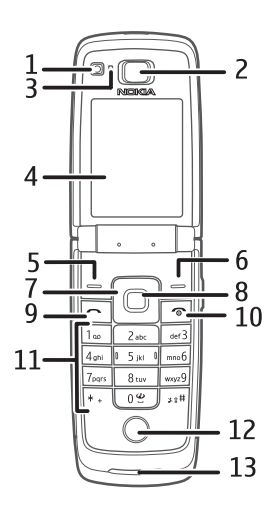

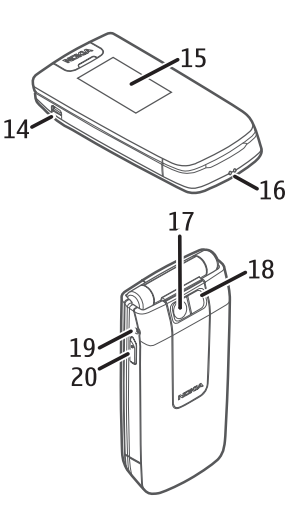

## <span id="page-16-0"></span>■ **Sensor**

Select **Menu** > *Settings* > *Phone* > *Sensor settings* > *On* to activate the function.

The tap function allows you to quickly mute and reject calls and alarm tones. You can see the time and indicators for missed calls, and new messages on the secondary display.

### **Double-tap**

Always double-tap the secondary display with the fold closed.

### **Show indicators and time**

To display the time, double-tap the secondary, hidden display. An analogue or digital clock appears, depending on the selected clock settings. See ["Set the time, zone,](#page-14-0)  [and date,"](#page-14-0) p. [15.](#page-14-0)

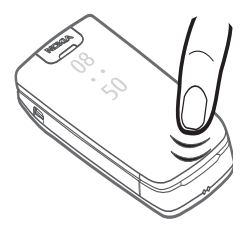

If you have the music player or FM radio open, you must turn them off first. If you have missed calls or received new messages, you must view them before you see the time.

### **Mute and reject**

To mute an incoming call or alarm tone, double-tap the secondary display. To reject the call or snooze the alarm tone, double-tap the display again. Sound is restored for the next incoming call or alarm tone.

## <span id="page-16-1"></span>■ **Standby mode**

The phone is in the standby mode when the phone is ready for use, and you have not entered any characters.

- 1. 3G indicator
- 2. Signal strength of the cellular network
- 3. Battery charge level
- 4. Indicators. See "Indicators," p. 18.
- 5. The name of the network or the operator logo
- 6. Clock
- 7. Display
- 8. Left selection key. By default, this is **Go to** that takes you to a list of shortcuts. See "Left and right selection key," p. 32

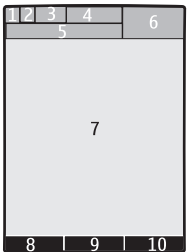

- 9. The middle selection key mode is **Menu**.
- 10.Right selection key. By default this is **Names** that takes you to your saved contacts. See "Left and right selection key," p. 32.

### **Active standby mode**

To enable or disable the active standby mode, select **Menu** > *Settings* > *Main display* > *Active standby* > *Active standby mode*.

In the active standby mode, scroll up or down to navigate in the list, and select **Select** or **View**. The arrow indicates that further information is available. To stop navigation, select **Exit**.

To organise and change the active standby mode, activate the active standby mode, and select **Options** > *Personalise view* or *Active standby sett.*.

### **Indicators**

- **.** You have unread messages.  $\overline{\phantom{0}}$
- **.** You missed a call. See ["Log,"](#page-29-3) p. [30](#page-29-3).  $\mathbf{v}_r$
- **.** The keypad is locked. See ["Access codes,"](#page-9-1) p. [10.](#page-9-1)  $\equiv 0$
- **.** The phone is silent when an incoming call or text message is received. See  $\chi$ ["Tones,"](#page-30-1) p. [31](#page-30-1).
- **.** An alarm is active. See ["Alarm clock,"](#page-43-0) p. [44.](#page-43-0) ◈
- **G** E . The packet data connection mode Always online is selected and the packet data service is available.
- **E** A GPRS or EGPRS connection is established.
- **, .** The GPRS or EGPRS connection is suspended (on hold).
- **8** . Bluetooth connection indicator. See "Bluetooth wireless technology," p. 33.

## <span id="page-17-0"></span>■ **Flight profile**

Use the flight profile in radio sensitive environments—on board aircraft or in hospitals—to deactivate all radio frequency functions. When the flight profile is active,  $\equiv$  is displayed.

Select **Menu** > *Settings* > *Profiles* > *Flight* > *Activate* or *Personalise*.

To set the phone to ask every time it is switched on whether to use the flight profile, select **Menu** > *Settings* > *Phone* > *Flight query* > *On*.

To deactivate the flight profile, select any other profile.

In the offline or flight profiles, you may need to unlock the device and change to the calling profile before making a call.

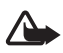

**Warning:** With the flight profile you cannot make or receive any calls, including emergency calls, or use other features that require network coverage. To make calls, you must first activate the phone function by changing profiles. If the device

has been locked, enter the lock code. If you need to make an emergency call while the device is locked and in the flight profile, you may be also able to enter an official emergency number programmed in your device in the lock code field and select 'Call'. The device will confirm that you are about to exit flight profile to start an emergency call.

# <span id="page-18-0"></span>**2. Calls**

## <span id="page-18-1"></span>■ Make a voice call

Do one of the following:

• Enter the phone number, including the area code, and press the call key.

For international calls, press **\*** twice for the international prefix (the + character replaces the international access code), enter the country code, the area code without the leading 0, if necessary, and the phone number.

- To access the call log, press the call key once, scroll to the number or name that you want, and press the call key.
- Call a name or number in Contacts. See ["Contacts,"](#page-27-0) p. [28](#page-27-0).

To adjust the volume during a call, scroll up or down.

## <span id="page-18-2"></span>■ **Answer and end a voice call**

To answer a call, press the call key, or open the fold. To end the call, press the end key, or close the fold.

To activate the fold setting, select **Menu** > *Settings* > *Call* > *Answ. if fold opened* > *On*.

## <span id="page-18-3"></span>■ Mute and reject a voice call

Use the keypad:

• To mute the ringing tone, select **Silence**. Then answer or reject the call.

• To reject a call, press the end key.

Use the secondary display:

To activate the tap settings, select **Menu** > *Settings* > *Phone* > *Sensor settings*.

- To mute a ringing tone, double tap the secondary display. Sound will be restored for the next incoming call.
- To reject the call, double tap the secondary display again.

## <span id="page-19-0"></span>■ **Speed dialling**

To assign a number to one of the speed-dialling keys, **3** to **9**:

- 1. Select **Menu** > *Contacts* > *Speed dials*.
- 2. Scroll to the speed-dialling number that you want.
- 3. Select **Assign**, or, if a number has already been assigned to the key, select **Options** > *Change*.
- 4. Enter the number or select **Search** and the contact you want to assign.

If speed dialling is deactivated, the phone asks whether you want to activate it.

Select **Menu** > *Settings* > *Call* > *Speed dialling* > *On*.

To call a number, press and hold a speed-dialling key until the call begins.

## <span id="page-19-1"></span>■ **Voice dialling**

Make a phone call by saying the name that is saved Contacts.

As voice commands are language-dependent, before voice dialling, you must select **Menu** > *Settings* > *Phone* > *Voice recognition* > *Recognition lang.*, and your language. Do the *Voice recog. training* from the instructions on the display.

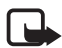

**Note:** Using voice tags may be difficult in a noisy environment or during an emergency, so you should not rely solely upon voice dialling in all circumstances.

- 1. In the standby mode, press and hold the right selection key. A short tone sounds, and **Speak now** is displayed.
- 2. Speak the name of the contact you want to dial. If the voice recognition is successful, a list with matches is shown. The phone plays the voice command of the first match on the list. If the match is incorrect, scroll to another entry.

## <span id="page-19-2"></span>■ **Options during a call**

Many of the options that you can use during a call are network services. For availability, contact your service provider.

Possible options that your service provider may offer include conference calls, video sharing and placing calls on hold.

### **Call waiting**

To be informed that a call is waiting while you are on the phone (network service), select **Menu** > *Settings* > *Call* > *Call waiting* > *Activate*.

To answer a waiting call during an active call, press the call key. The first call is put on hold. To end the active call, press the end key.

## <span id="page-20-0"></span>■ Make a video call

When you make a video call, you send a real-time video, captured by the camera on the front of your phone, to the recipient of the call.

To be able to make a video call, you must have a USIM card and be connected in a WCDMA network. For availability of and subscription to video call services, contact your network operator or service provider. A video call can only be made between two parties. The video call can be made to a compatible phone or an ISDN client. Video calls cannot be made while another voice, video, or data call is active.

- 1. To start a video call from the standby mode, enter the phone number, or select **Contacts** and a contact.
- 2. Press and hold the call key, or select **Options** > *Video call*. Starting a video call may take a while. *Video call* and an outgoing animation is shown. If the call is not successful (for example, video calls are not supported by the network, or the receiving device is not compatible) you are asked if you want to try a normal call or send a message instead.

To adjust the volume during a call, scroll up or down.

3. To end the call, press the end key.

During extended operation such as an active video call and high speed data connection, the device may feel warm. In most cases, this condition is normal. If you suspect the device is not working properly, take it to the nearest authorised service facility.

# <span id="page-21-0"></span>**3. Write text**

You can enter text using traditional or predictive text input. Select and hold **Options** when you write text, to switch between traditional text input, indicated by  $\Box$ , and predictive text input, indicated by  $\Box$ . Not all languages are supported by predictive text input.

The character cases are indicated by  $\mathbb{R}$ ,  $\mathbb{R}$ , and  $\mathbb{R}$ . To change the character case, press #. To change from the letter to number mode, indicated by 123, press and hold **#**, and select *Number mode*. To change from the number to the letter mode, press and hold **#**.

To set the writing language, select **Options** > *Writing language*.

## <span id="page-21-1"></span>■ **Traditional text input**

Press a number key, **1** to **9**, repeatedly until the desired character appears. The characters available depend on the selected writing language.To create a space, press **0**. To display the most common punctuation marks and special characters, press **1**.

## <span id="page-21-2"></span>■ **Predictive text input**

Predictive text input is based on a built-in dictionary to which you can add new words.

- 1. Start writing a word using the keys **2** to **9**. The phone displays \* or the letter if it separately has a meaning as a word. The entered letters are underlined.
- 2. When you finish writing the word and it is correct, to confirm it, press **0** to add a space.

If the word is not correct, press **\*** repeatedly, and select the word from the list.

If the ? character is displayed after the word, the word you intended to write is not in the dictionary. To add the word to the dictionary, select **Spell**. Enter the word using traditional text input, and select **Save**.

To write compound words, enter the first part of the word, and scroll right to confirm it. Write the last part of the word, and confirm the word.

3. Start writing the next word.

# <span id="page-22-0"></span>**4. Messaging**

### <span id="page-22-1"></span>■ Write and send a text message

- 1. Select **Menu** > *Messaging* > *Create message* > *Message*.
- 2. Enter one or more phone numbers in the *To:* field. To retrieve a phone number from a memory, select **Add**.
- 3. Write your message in the *Text:* field.

To use a text template, scroll down, and select **Insert**.

4. To send the message, select **Send**.

### <span id="page-22-2"></span>■ Write and send a multimedia message

- 1. Select **Menu** > *Messaging* > *Create message* > *Message*.
- 2. Enter one or more phone numbers or e-mail addresses in the *To:* field. To retrieve a phone number or e-mail address from a memory, select **Add**.
- 3. Write your message. To add a file, scroll down, and select **Insert**.
- 4. To view the message before sending it, select **Options** > *Preview*.
- 5. To send the message, select **Send**.

To check availability and to subscribe to the multimedia messaging service (MMS, network service), contact your service provider.

Only devices that have compatible features can receive and display multimedia messages. The appearance of a message may vary depending on the receiving device.

The wireless network may limit the size of MMS messages. If the inserted picture exceeds this limit, the device may make it smaller so that it can be sent by MMS.

### <span id="page-22-3"></span>■ **Read and reply to a message**

1. To view a received message, select **Show**.

To read the message later, select **Menu** > *Messaging* > *Inbox*.

- 2. To reply to a message, select **Reply**. Write the reply message.
- 3. To send the message, select **Send**.

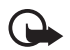

**Important:** Exercise caution when opening messages. Messages may contain malicious software or otherwise be harmful to your device or PC.

## <span id="page-23-0"></span>■ **Nokia Xpress audio messaging**

You can use the multimedia messaging service (MMS) to create and send an audio message. MMS must be activated before you can send audio messages.

- 1. Select **Menu** > *Messaging* > *Create message* > *Audio message*. The recorder opens.
- 2. Speak your message.
- 3. Enter one or more phone numbers in the *To:* field, or select **Add** to retrieve a number.
- 4. Select **Send**, or press the call key.

To open a received audio message, select **Play**. If more than one message is received, select **View** > **Play**. To listen to the message later, select **Exit**.

## <span id="page-23-1"></span>■ **Flash messages**

Select **Menu** > *Messaging* > *Create message* > *Flash message*. Enter the recipient's phone number, and write your message.

Flash messages are text messages that are instantly displayed upon receipt. Flash messages are not automatically saved.

## <span id="page-23-2"></span>■ **E-mail application**

To activate the e-mail settings, select **Menu** > *Messaging* > *Message settings* > *E-mail messages*.

To use the e-mail function on your phone, you need a compatible e-mail system.

You may receive the e-mail settings as a configuration message. For more information, contact your network operator or service provider.

### **E-mail setup wizard**

The e-mail setup wizard starts automatically if no e-mail settings are defined in the phone. To start the setup wizard for an additional account, select **Menu** > *Messaging* and the existing e-mail account. Select **Options** > *Add mailbox* to start the e-mail setup wizard. Follow the instructions on the display.

The e-mail application requires an internet access point without a proxy. WAP access points normally include a proxy and do not work with the e-mail application.

### **Write and send e-mail**

You can either write an e-mail message before connecting to the e-mail service, or connect to the service first, and then write and send your e-mail.

1. Select **Menu** > *Messaging* > *Create message* > *E-mail*.

If more than one e-mail account is defined, select the account from which you want to send the e-mail.

- 2. Enter the recipient's e-mail address, the subject, and the e-mail message. To attach a file, select **Options** > *Insert*.
- 3. To send the e-mail message, select **Send**.

To send an e-mail from a draft folder, select **Menu** > *Messaging* > *Drafts*, the desired message, and **Send**.

### **Download e-mail**

- 1. To download e-mail message headers, select **Menu** > *Messaging* and your e-mail account.
- 2. To download an e-mail and its attachments, select the e-mail and **Open** or **Retrieve**.

### **Read and reply to e-mail**

- 1. Select **Menu** > *Messaging* the account name, and the relevant message.
- 2. To reply to an e-mail, select **Options** > *Reply*. Confirm or edit the e-mail address and subject, and create your reply.
- 3. To send the message, select **Send**.

To close the connection to your e-mail account, select **Options** > *Disconnect*.

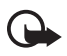

Important: Exercise caution when opening messages. Messages may contain malicious software or otherwise be harmful to your device or PC.

## <span id="page-24-0"></span>■ **Instant messaging**

With instant messaging (IM, network service) you can send short, simple text messages to online users. You must subscribe to a service and register with the IM service you want to use. For more information about signing up for IM services, contact your service provider.

## <span id="page-24-1"></span>■ **Voice messages**

The voice mailbox is a network service, and you may need to subscribe to it. For more information, contact your service provider.

To call your voice mailbox, select **Menu** > *Messaging* > *Voice messages* > *Listen to voice msgs.*, or press and hold **1**. To enter, search for, or edit your voice mailbox number, select *Voice mailbox no.*.

## <span id="page-25-0"></span>■ **Video messages**

The video mailbox is a network service, and you may need to subscribe to it. For more information, contact your service provider.

To call your video mailbox, select **Menu** > *Messaging* > *Video messages* > *View video msgs.*, or press and hold **2**. To enter, search for, or edit your video mailbox number, select *Video mailbox no.*.

### <span id="page-25-1"></span>■ Info messages

Select **Menu** > *Messaging* > *Info messages* to receive messages on various topics from your service provider (network service). For more information, contact your service provider.

### <span id="page-25-2"></span>■ **Service commands**

Select **Menu** > *Messaging* > *Serv. commands* to write and send service requests (USSD commands) to your service provider, such as activation commands for network services.

### <span id="page-25-3"></span>■ Message settings

### **General settings**

General settings are common for text and multimedia messages.

Select **Menu** > *Messaging* > *Message settings* > *General settings* and from the following options:

*Save sent messages* — to set your phone to save the sent messages in the *Sent items* folder

*Overwrite sent items* — to set your phone to overwrite old sent messages with new ones when the message memory is full. This setting is only shown if you set your phone to save sent messages.

*Favourite recipient* — to define easily available message recipients or groups when sending messages

*Font size* — to select the font size used in messages

*Graphical smileys* — to set your phone to replace character-based smileys with graphical ones

### **Text messages**

The text message settings affect the sending, receiving, and viewing of text messages.

Select **Menu** > *Messaging* > *Message settings* > *Text messages* and from the following options:

*Delivery reports* — request delivery reports about your messages (network service)

*Message centres* — to set the phone number and name of the message centre that is required for sending text messages. You receive this number from your service provider.

*Msg. centre in use* — to select the message centre in use

*Message validity* — to select the length of time for which the network attempts to deliver your message

*Messages sent via* — to select the format of the messages to be sent: *Text*, *Paging*, or *Fax* (network service)

*Use packet data* — to send text messages through a packet data connection, if available

*Character support* — to select how characters in the messages to be sent are shown. To show all characters, select *Full*. If you select *Reduced*, characters with accents and other marks may be converted to other characters.

*Rep. via same centre* — to allow the recipient of your message to send you a reply using your message centre (network service)

### **Multimedia messages**

The multimedia message settings affect the sending, receiving, and viewing of multimedia messages. You may receive the settings as a configuration message. See ["Configuration settings service,"](#page-14-1) p. [15](#page-14-1). You can also enter the settings manually. See ["Configuration,"](#page-35-1) p. [36.](#page-35-1)

Select **Menu** > *Messaging* > *Message settings* > *Multimedia messages* and from the following options:

*Delivery reports* — to request delivery reports about your messages (network service)

*MMS creation mode* — to restrict or allow various types of multimedia to be added to messages

*Image size in MMS* — to set the image size in multimedia messages

*Default slide timing* — to define the default time between slides in multimedia messages

*Allow MMS receptn.* — to receive or block multimedia messages. If you select *In home network* (default), you can only receive multimedia messages when you are in your home network. The availability of this menu depends on your phone.

*Incoming MMS msgs.* — to decide how multimedia messages are retrieved.

*Allow adverts* — to receive or reject advertisements.

*Configuration sett.* — select *Configuration* to view the configurations that support multimedia messaging. Select a service provider, *Default*, or *Personal config.* for multimedia messaging. Select *Account* and an MMS account contained in the active configuration settings.

### **E-mail messages**

The e-mail settings affect the sending, receiving, and viewing of e-mail. You may receive the settings as a configuration message. See ["Configuration settings](#page-14-1)  [service,"](#page-14-1) p. [15](#page-14-1). You can also enter the settings manually. See ["Configuration,"](#page-35-1)  p. [36](#page-35-1).

Select **Menu** > *Messaging* > *Message settings* > *E-mail messages* and from the following options:

*New e-mail notif.* — to receive a notification of new e-mail

*Allow mail reception* — to receive e-mail in a foreign network or only in your home network

*Reply with orig. msg.* — to include the original message in the reply

*Image size in e-mail* — to select the size of images in e-mail

*Edit mailboxes* — to add new mailboxes or edit the one in use

### **Service messages**

Select **Menu** > *Messaging* > *Message settings* > *Service messages* to activate service messages and to set up preferences related to service messages.

# <span id="page-27-0"></span>**5. Contacts**

You can save names and phone numbers (contacts) to the phone memory and to the SIM card memory.

The phone memory may save contacts with additional details, such as various phone numbers and text items. You can also save an image for a limited number of contacts.

The SIM card memory can save names with one phone number attached to them. The contacts saved in the SIM card memory are indicated by  $\blacksquare$ .

To synchronise your contacts from a PC, see ["Connectivity,"](#page-32-0) p. [33.](#page-32-0)

## <span id="page-28-0"></span>■ Save names and phone numbers

Select **Menu** > *Contacts* > *Add new*. Names and numbers are saved in the used memory.

## <span id="page-28-1"></span>■ **Search for a contact**

Select **Menu** > *Contacts* > *Names*. Scroll through the list of contacts, or enter the first characters of the name you are searching for.

## <span id="page-28-2"></span>■ **Edit contacts**

Select **Menu** > *Contacts* > *Names*. Search for the contact that you want to edit, select **Options** > *Edit*, and scroll to the details you want to change.

## <span id="page-28-3"></span>■ **Add contact details**

Scroll to the contact that you want to add a detail, and select **Details** > **Options** > *Add detail*, and from the available options.

In the phone memory you can save different types of phone numbers, a tone, an image or a video clip, and short text items for a contact.

Select **Menu** > *Contacts* > *Settings*, and ensure that the *Memory in use* is *Phone* or *Phone and SIM*.

## <span id="page-28-4"></span>■ Copy or move contacts

You can move and copy contacts between the phone memory and the SIM card memory. The SIM card can only save contacts with one phone number.

To move or copy all contacts, select **Menu** > *Contacts* > *Move contacts* or *Copy contacts*.

To move or copy individual contacts, select **Menu** > *Contacts* > *Names*. Scroll to the contact, and select **Options** > *Move contact* or *Copy contact*.

To move or copy multiple contacts, select **Menu** > *Contacts* > *Names*. Scroll to a contact, and select **Options** > *Mark*. Mark the other contacts, and select **Options** > *Move marked* or *Copy marked*.

# <span id="page-29-0"></span>■ **Groups**

Select **Menu** > *Contacts* > *Groups* to arrange the names and phone numbers into caller groups with different ringing tones and group images.

## <span id="page-29-1"></span>■ **Business cards**

You can send and receive a person's contact information from a compatible device that supports the vCard standard as a business card.

To send a business card, search for the contact whose information you want to send, and select **Details** > **Options** > *Send business card*.

When you receive a business card, to save the business card in the phone memory, select **Show** > **Save**. To discard the business card, select **Exit** > **Yes**.

## <span id="page-29-2"></span>■ **Contact settings**

Select **Menu** > *Contacts* > *Settings* and from the following options:

*Memory in use* — See ["Add contact details,"](#page-28-3) p. [29.](#page-28-3)

*Contacts view* — to select how the names and numbers in contacts are displayed

*Name display* — to select whether the contact's first or last name is displayed first

*Font size* — to set the font size for the contact list

*Memory status* — to view the amount of free and used memory

# <span id="page-29-3"></span>**6. Log**

To view the information on your calls, messages, data, and synchronisation, select **Menu** > *Log* and the desired item.

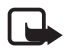

**Note:** The actual invoice for calls and services from your service provider may vary, depending on network features, rounding off for billing, taxes, and so forth.

# <span id="page-29-4"></span>**7. Settings**

## <span id="page-29-5"></span>■ **Profiles**

Select **Menu** > *Settings* > *Profiles*, the desired profile, and from the following options:

*Activate* — to activate the selected profile

*Personalise* — to customise the profile with ringing tones, ringing volume, vibrating alerts, light effects, and message alert tones.

*Timed* — to set the profile to be active for a certain time up to 24 hours. After this time the previous profile becomes active.

## <span id="page-30-0"></span>■ **Themes**

Select **Menu** > *Settings* > *Themes* and from the following options:

*Select theme* — to set a theme. Open the *Themes* folder, and select a theme.

*Theme downloads* — to open a list of links to download more themes

## <span id="page-30-1"></span>■ **Tones**

Select **Menu** > *Settings* > *Tones* to change the tone settings of the selected active profile. You can find the same settings in the profiles menu.

If you select the highest ringing tone level, the ringing tone reaches its highest level after a few seconds.

## <span id="page-30-2"></span>■ **Lights**

Select **Menu** > *Settings* > *Lights* > *Light effects* to turn lights on or off indicating standby mode, missed events, alarms and reminders, calls, and low battery level. Light effects settings are profile dependent. Changing light settings effects only the currently activated profile.

Select **Menu** > *Settings* > *Lights* to activate or deactivate light effects associated with different phone functions.

## <span id="page-30-3"></span>■ **Display**

Display settings allow you to personalise your display view.

### **Standby mode settings**

Select **Menu** > *Settings* > *Display* and from the following options:

*Wallpaper* — to add a background image for the standby modes

*Active standby* — to use the active standby mode

*Standby font colour* — to select the font colour for the standby mode

*Display brightness* — to adjust display brightness

*Navigation key icons* — to display the icons of the scroll key shortcuts in the standby mode when the active standby mode is off

*Notification details* — to display details in missed call and message notifications

*Transition effects* — to smooth transitions between views on the display

*Fold animation* — to display an animation and play a tone when you open and close the phone

*Font size* — to set the font size for messaging, contacts, and web pages

*Operator logo* — to display or hide the operator logo, if available

*Cell info display* — to receive information from the network operator depending on the network cell used (network service)

## <span id="page-31-0"></span>■ **Date and time**

Select **Menu** > *Settings* > *Date and time* > *Date & time settings*, *Date and time format*, or *Auto-update of time* (network service) to change the clock type, time, time zone, and date settings.

## <span id="page-31-1"></span>■ My shortcuts

Personal shortcuts gives you quick access to frequently used phone functions.

### **Left and right selection key**

To change the function assigned to the left or right selection key, select **Menu** > *Settings* > *My shortcuts* > *Left selection key* or *Right selection key* and the function.

In the standby mode, if the left selection key is **Go to**, to activate a function, select **Go to** > **Options** and from the following options:

*Select options* — to add or remove a function

*Organise* — to rearrange the functions

### **Scroll key**

To assign other phone functions from a predefined list to the scroll key, select **Menu** > *Settings* > *My shortcuts* > *Navigation key*.

### **Active standby key**

To select how the scroll key activates the active standby mode, select **Menu** > *Settings* > *My shortcuts* > *Active standby key*.

## <span id="page-31-2"></span>■ Sync and backup

Select **Menu** > *Settings* > *Sync and backup* and from the following options:

*Phone switch* — Synchronise or copy selected data between two phones using Bluetooth technology.

*Create backup* — Create a backup of selected data to your memory card or to an external device.

*Restore backup* — Select a backup file stored on the memory card or an external device and restore it to the phone. Select **Options** > *Details* for information about the selected backup file.

*Data transfer* — Synchronise or copy data between your phone and another device, PC, or network server (network service).

## <span id="page-32-0"></span>■ **Connectivity**

You can connect the phone to a compatible device using Bluetooth wireless technology or a USB data cable.

### **Bluetooth wireless technology**

Bluetooth technology allows you to connect your phone, using radio waves, to a compatible Bluetooth phone within 10 metres (33 feet).

This device is compliant with Bluetooth Specification 2.0 + EDR supporting the following profiles: SIM access, object push, file transfer, dial-up networking, headset, hands-free, service discovery application, generic access, serial port, and generic object exchange. To ensure interoperability between other devices supporting Bluetooth technology, use Nokia approved enhancements for this model. Check with the manufacturers of other devices to determine their compatibility with this device.

Features using Bluetooth technology increase the demand on battery power and reduce the battery life.

### **Set up a Bluetooth connection**

Select **Menu** > *Settings* > *Connectivity* > *Bluetooth* and take the following steps:

- 1. Select *My phone's name* and enter a name for your phone.
- 2. To activate Bluetooth connectivity, select *Bluetooth* > On. indicates that Bluetooth is active.
- 3. To connect your phone with an audio enhancement, select *Connect audio enhan.* and the device that you want to connect to.
- 4. To pair your phone with any Bluetooth device in range, select *Paired devices* > *Add new device*.

Scroll to a found device, and select *Add*.

Enter a passcode (up to 16 characters) on your phone and allow the connection on the other Bluetooth device.

If you are concerned about security, turn off the Bluetooth function, or set *My phone's visibility* to *Hidden*. Accept Bluetooth communication only from those you trust.

### **Packet data**

General packet radio service (GPRS) is a network service that allows mobile phones to send and receive data over an internet protocol (IP)-based network.

You can use your phone as a modem by connecting it to a compatible PC using Bluetooth technology or a USB data cable. For more information see the Nokia PC Suite user guide.

To define how to use the service, select **Menu** > *Settings* > *Connectivity* > *Packet data* > *Packet data conn.*, and from the following options:

*When needed* — to set the packet data connection to establish when required by an application. The connection will be cut when the application is closed.

*Always online* — to automatically connect to a packet data network when you switch the phone on

### **USB data cable**

You can use a USB data cable to transfer data between your phone and a compatible PC or a printer supporting PictBridge.

To activate the phone for data transfer or image printing, connect the data cable and select the mode:

*Ask on conn.* — to set your phone to ask whether to get connected

*PC Suite* — to use the data cable for Nokia PC Suite

*Printing & Media* — to use your phone with a PictBridge compatible printer, or to connect your phone to a compatible PC

*Data storage* — to connect to a PC that does not have Nokia software and use your phone for data storage

To change the USB mode, select **Menu** > *Settings* > *Connectivity* > *USB data cable* and the desired USB mode.

## <span id="page-33-0"></span>■ **Call**

Select **Menu** > *Settings* > *Call* and from the following options:

*Call divert* — to divert your incoming calls (network service). You may not be able to divert your calls if some call barring functions are active. See *Call barring service* in ["Access codes,"](#page-9-1) p. [10.](#page-9-1)

*Anykey answer* — to answer an incoming call by briefly pressing any key, except the power key, the left and right selection keys, or the end key

*Automatic redial* — to automatically redial the number if a call fails. The phone tries to call the number 10 times.

*Video-voice redial* — to select whether the phone automatically makes a voice call to the number to which a video call failed

*Voice clarity* — to enhance speech intelligibility especially in noisy environments

*Speed dialling* — See ["Speed dialling,"](#page-19-0) p. [20.](#page-19-0)

*Call waiting* — See "Call waiting," p. 21.

*Summary after call* — to briefly display the approximate duration and cost (network service) of the call after each call

*Send my caller ID* — to show your phone number to the person you are calling (network service). To use the setting agreed upon with your service provider, select *Set by network*.

*Answ. if fold opened* — to answer an incoming call by opening the fold

*Video sharing* — to share your live camera view with the call recipient during an ongoing voice call. To check availability and costs, and to subscribe to the service, contact your network operator or service provider.

## <span id="page-34-0"></span>■ **Phone**

Select **Menu** > *Settings* > *Phone* and from the following options:

*Language settings* — to set the display language of your phone, select *Phone language*. *Automatic* selects the language according to the information on the SIM card. To select the USIM card language, select *SIM language*. To set a language for the voice commands, select *Recognition lang.*.

*Memory status* — to view the amount of used and available phone memory

*Automatic keyguard* — See ["Access codes,"](#page-9-1) p. [10](#page-9-1).

*Security keyguard* — See ["Access codes,"](#page-9-1) p. [10](#page-9-1).

*Sensor settings* — to adjust the sensor settings on your phone

*Voice recognition* — See ["Voice dialling,"](#page-19-1) p. [20](#page-19-1).

*Flight query* — See ["Flight profile,"](#page-17-0) p. [18.](#page-17-0)

*Phone updates* — to update your phone software if there is an update available *Network mode* — to use both the UMTS and the GSM network. You cannot access this option during an active call.

*Operator selection* — to automatically select one of the cellular networks available in your area. With *Manual* you can select a network that has a roaming agreement with your service provider.

*Help text activation* — to select whether the phone shows help texts

*Start-up tone* — to select whether the phone sounds a tone when it is switched on

*Fold close handling* — to select if your phone should return to the standby mode or keep all applications open when you close the fold

## <span id="page-35-0"></span>■ **Enhancements**

This menu and its various options are shown only if the phone is or has been connected to a compatible mobile enhancement.

Select **Menu** > *Settings* > *Enhancements*, an enhancement, and an option depending on the enhancement.

## <span id="page-35-1"></span>■ **Configuration**

You can configure your phone with settings that are required for certain services. Your service provider may also send you these settings as a text message. See ["Configuration settings service,"](#page-14-1) p.[15.](#page-14-1)

Select **Menu** > *Settings* > *Configuration* and from the following options:

*Default config. sett.* — to view the service providers saved in the phone and set a default service provider

*Act. def. in all apps.* — to activate the default configuration settings for supported applications

*Preferred access pt.* — to view the saved access points

*Connect to support* — to download the configuration settings from your service provider

*Personal config. sett.* — to manually add new personal accounts for various services, and to activate or delete them. The parameters differ according to the selected service type.

## <span id="page-35-2"></span>■ **Security**

When security features that restrict calls are in use (such as call barring, closed user group, and fixed dialling), calls may be possible to the official emergency number programmed into your device.

Select **Menu** > *Settings* > *Security* and from the following options:

*PIN code request* or *UPIN code request* — to set the phone to ask for your PIN or UPIN code every time the phone is switched on. Some SIM cards do not allow the code request to be turned off.

*PIN2 code request* — to select whether the PIN2 code is required when using a specific phone feature which is protected by the PIN2 code. Some SIM cards do not allow the code request to be turned off.

*Call barring service* — to restrict calls to and from your phone (network service). A barring password is required.

*Fixed dialling* — to restrict your outgoing calls to selected phone numbers, if supported by your SIM card. When fixed dialling is on, GPRS connections are not possible, except while sending text messages over a GPRS connection. In this case, the recipient's phone number and the message centre number must be included in the fixed dialling list.

*Closed user group* — to specify a group of people whom you can call and who can call you (network service)

*Security level* — Select *Phone* to request the security code whenever a new SIM card is inserted into the phone. Select *Memory* to request the security code when the SIM card memory is selected, and you want to change the memory in use.

*Access codes* — to change the security code, PIN code, UPIN code, PIN2 code, or barring password

*Code in use* — to select whether the PIN code or UPIN code should be active

*Authority certificates* or *User certificates* — to view the list of the authority or user certificates downloaded into your phone. See "Certificates," p. 49.

*Security module sett.* — to view the security module details, activate PIN request for the security module, or change the module PIN and signing PIN. See also ["Access codes,"](#page-9-1) p. [10](#page-9-1).

## <span id="page-36-0"></span>■ **Restore factory settings**

To restore the phone's original factory settings, select **Menu** > *Settings* > *Rest. factory sett.* and from the following options:

*Restore settings only* — to reset all preference settings without deleting any personal data

*Restore all* — to reset all preference settings and delete all personal data, such as contacts, messages, media files, and activation keys

# <span id="page-37-0"></span>**8. Operator menu**

Access a portal to services provided by your network operator. For more information, contact your network operator. The operator can update this menu with a service message.

# <span id="page-37-1"></span>**9. Gallery**

Manage images, video clips, music files, themes, graphics, tones, recordings, and received files. These files are stored in the phone memory or on a memory card, and may be arranged in folders.

Your phone supports an activation key system to protect acquired content. Always check the delivery terms of any content and activation key before acquiring them, as they may be subject to a fee.

To see the list of folders, select **Menu** > *Gallery*.

To see the available options of a folder, select a folder and **Options**.

To view the list of files in a folder, select a folder and **Open**.

To see the available options of a file, select a file and **Options**.

## <span id="page-37-2"></span>■ **Digital rights management**

Content owners may use different types of digital rights management (DRM) technologies to protect their intellectual property, including copyrights. This device uses various types of DRM software to access DRM-protected content. With this device you can access content protected with WMDRM 10, OMA DRM 2.0, OMA DRM 1.0. If certain DRM software fails to protect the content, content owners may ask that such DRM software's ability to access new DRM-protected content be revoked. Revocation may also prevent renewal of such DRMprotected content already in your device. Revocation of such DRM software does not affect the use of content protected with other types of DRM or the use of non-DRM-protected content.

Digital rights management (DRM) protected content comes with an associated activation key that defines your rights to use the content.

If your device has OMA DRM-protected content, to back up both the activation keys and the content, use the backup feature of Nokia PC Suite. Other transfer methods may not transfer the activation keys which need to be restored with the content for you to be able to continue the use of OMA DRM-protected content after the device memory is formatted. You may also need to restore the activation keys in case the files on your device get corrupted.

If your device has WMDRM protected content, both the activation keys and the content will be lost if the device memory is formatted. You may also lose the activation keys and the content if the files on your device get corrupted. Losing the activation keys or the content may limit your ability to use the same content on your device again. For more information, contact your service provider.

## <span id="page-38-0"></span>■ **Print images**

### **XpressPrint**

Your phone supports Nokia XpressPrint to print images that are in JPG format.

- 1. To connect your phone to a compatible printer, use a data cable or send the image using Bluetooth connectivity to a printer supporting Bluetooth technology. See ["Connectivity,"](#page-32-0) p. [33](#page-32-0).
- 2. Select the image you want to print and **Options** > *Print*.

# <span id="page-38-1"></span>**10. Media**

## <span id="page-38-2"></span>■ **Camera and video**

Capture images or record video clips with the built-in 2-megapixel camera.

The camera produces images and video clips in JPG format, and you can digitally zoom up to eight times.

### **Capture an image**

Select **Menu** > *Media* > *Camera*; or, if the video function is on, scroll left or right.

To zoom in or out, scroll left or right.

To capture an image, select **Capture**. The phone saves the image to your memory card, if available, or to the phone memory.

To display an image immediately after you take it, select **Options** > *Settings* > *Image preview time* and the preview time. During the preview time, select **Back** to take another image, or **Send** to send the image as a multimedia message.

### **Record a video clip**

Select **Menu** > *Media* > *Video*; or, if the camera function is on, scroll left or right. To zoom in or out, scroll left or right.

To start the video recording, select **Record**. The phone saves the video clips to the memory card, if available, or to the phone memory.

### **Camera and video options**

To use a filter, select **Options** > *Effects*.

To adapt the camera to the light conditions, select **Options** > *White balance*.

To change other camera and video settings and to select where images and video clips are stored, select **Options** > *Settings*.

## <span id="page-39-0"></span>■ Music player

Your phone includes a music player for listening to music tracks, recordings or other MP3, AAC, AAC+, eAAC+, or WMA music files that you have downloaded from the web or transferred to the phone with Nokia PC Suite. You can also view your recorded or downloaded video clips.

Music and video files stored in the music folder of the phone memory or on the memory card are automatically detected and added to the music library.

To open the music player, select **Menu** > *Media* > *Music player*.

To open a list of all songs stored in your phone, select *All songs* > **Open**, or scroll right.

To create or manage playlists, select *Playlists* > **Open**, or scroll right.

To open folders with *Artists*, *Albums*, or *Genres*, scroll to the one you want, and select **Expand**, or scroll right.

To open a list of video clips stored in your phone, select *Videos* > **Open**, or scroll right.

To customise the music player and equaliser theme, select **Menu** > *Media* > *Music player* > *Go to Music player* > **Options** > *Settings* > *Music player theme*.

### **Music menu**

Access the music and video files stored in your phone memory or on the memory card, download music or video clips from the web, or view compatible video streams from a network server (network service).

### **Play music**

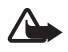

**Warning:** Listen to music at a moderate level. Continuous exposure to high volume may damage your hearing. Do not hold the device near your ear when the loudspeaker is in use, because the volume may be extremely loud.

When you open the *Music player* menu, the details of the first track on the default playlist are shown.

To play, select  $\blacktriangleright$ .

To adjust the volume, scroll up or down.

To pause the playing, select  $\blacksquare$ .

To stop the playing, press and hold the end key.

To skip to the next track, select  $\blacktriangleright$ . To skip to the beginning of the previous track, select  $\mathsf{Id}$ .

To rewind the current track, select and hold  $\blacktriangleright$  To fast forward the current track, select and hold  $\blacktriangleright$ . Release the key at the position you want.

# <span id="page-40-0"></span>■ **Radio**

The FM radio depends on an antenna, other than the wireless device antenna, and a compatible headset needs to be attached to the device for the FM radio to function properly.

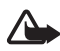

**Warning:** Listen to music at a moderate level. Continuous exposure to high volume may damage your hearing. Do not hold the device near your ear when the loudspeaker is in use, because the volume may be extremely loud.

### Select **Menu** > *Media* > *Radio*.

To use the graphical keys  $\triangle$ ,  $\nabla$ ,  $\triangleleft$ , or  $\nabla$  on the display, scroll left or right.

### **Tune-in and save radio stations**

- 1. To start the search, select and hold  $\blacktriangleleft$  or  $\blacktriangleright$ . To change the radio frequency in 0.05 MHz steps, briefly press  $\blacktriangleleft$  or  $\blacktriangleright$ .
- 2. To save a station to a memory location, select **Options** > *Save station*.
- 3. Enter the name of the station, and select **OK**.

### **Listen to the radio**

- 1. To scroll to the desired radio station, select  $\triangle$  or  $\nabla$ , or press the headset key.
- 2. To select a radio station location, briefly press the corresponding number keys.
- 3. Select **Options** and from the following:

*Stations* — to select a saved station from the list. It is only possible to enter the station list if the selected station is saved.

*Search all stations* — to search for all radio stations that the phone can receive.

*Set frequency* — to enter the frequency of a radio station

*Settings* — to change the Radio Data System (RDS) settings. When RDS is on, you can select *Auto-freq. change on* to automatically change to another frequency containing the same radio station when the original signal becomes weak.

## <span id="page-41-0"></span>■ **Voice recorder**

Record pieces of speech, sound, or an active call, and save them in Gallery.

The recorder cannot be used when a data call or GPRS connection is active.

Select Menu > *Media* > *Voice recorder*. To use the graphical keys  $\bullet$ ,  $\bullet$ ,  $\bullet$ on the display, scroll left or right.

### **Record sound**

- 1. Select **the call**, or, during a call, select **Options** > *Record*. While recording a call, all parties to the call hear a faint beeping sound. To pause the recording, select .
- 2. To end the recording, select  $\blacksquare$ . The recording is saved in Recordings in Gallery.

Select **Options** to play or send the last recording, to access the list of recordings, or to select the memory and the folder to store the recordings.

## <span id="page-41-1"></span>■ **Equaliser**

Select **Menu** > *Media* > *Equaliser*.

To activate an equaliser set, scroll to one of the sets, and select **Activate**.

To edit or rename a selected set, select **Options** > *Edit* or *Rename*. Not all sets can be edited or renamed.

## <span id="page-41-2"></span>■ Stereo widening

Select **Menu** > *Media* > *Stereo widening* to create a wider stereo sound effect when you are using a stereo headset.

# <span id="page-41-3"></span>**11. Organiser**

## <span id="page-41-4"></span>■ **Maps**

You can browse maps for different cities and countries, search for addresses and points of interest, plan routes from one location to another, save locations as landmarks, and send them to compatible devices.

Almost all digital cartography is inaccurate and incomplete to some extent. Never rely solely on the cartography that you download for use in this device.

To use the Maps application, select **Menu** > *Organiser* > *Maps* and the desired item.

### **Download maps**

Your phone may contain pre-installed maps on the memory card. You can download a new set of maps from the internet using Nokia Map Loader PC software.

### **Nokia Map Loader**

To download the Nokia Map Loader on your PC and for further instructions, see www.maps.nokia.com.

Before you download new maps for the first time, make sure that you have a memory card inserted in the phone, and select **Menu** > *Organiser* > *Maps* to do an initial configuration.

To change the selection of maps on your memory card, and to ensure that all maps are from the same release, use the Nokia Map Loader to delete all maps on the memory card and download a new selection.

### **Network service**

You can set your phone to automatically download maps that you do not have in your phone when needed. Select **Menu** > *Organiser* > *Maps* > *Settings* > *Network settings* > *Allow network usage*.

To prevent automatic download of maps, select *No*.

Downloading maps may involve the transmission of large amounts of data through your service provider's network. Contact your service provider for information about data transmission charges.

### **Maps and GPS**

You can use the global positioning system (GPS) with the Maps application to find out your location, or measure distances and coordinates.

Before you can use the GPS function with your phone, you must pair your phone with a compatible external GPS receiver using Bluetooth wireless technology. For more information, see the user guide for your GPS device.

After pairing the Bluetooth GPS device with the phone, it may take several minutes for the phone to display your current location. Subsequent connections should be faster, unless the GPS has not been used for several days, or you are very far away from the last place you used it, it may take several minutes to detect and display your location.

The Global Positioning System (GPS) is operated by the government of the United States, which is solely responsible for its accuracy and maintenance. The accuracy of location data can be affected by adjustments to GPS satellites made by the United States government and is subject to change with the United States Department of Defense civil GPS policy and the Federal Radio navigation Plan. Accuracy can also be affected by poor satellite geometry. Availability and quality of GPS signals may be affected by your location, buildings, natural obstacles, and weather conditions. The GPS receiver should only be used outdoors to allow reception of GPS signals.

Any GPS should not be used for precise location measurement, and you should never rely solely on location data from the GPS receiver and cellular radio networks for positioning or navigation.

### **Extra services**

Maps also supports navigation with voice guidance, which requires a regional licence. To use this service, you need a compatible external GPS device that supports Bluetooth wireless technology.

To purchase a navigation service with voice guidance, select **Menu** > *Organiser* > *Maps* > *Extra services* > *Purchase navigation* or *Check map updates*, and follow the instructions.

To use navigation with voice guidance, you must allow the Maps application to use a network connection.

The navigation licence is connected to your SIM card. If you insert another SIM card in your phone, you are asked to purchase a licence when starting navigation. During the purchase procedure, you are offered to transfer the existing navigation licence to the new SIM card without extra charge.

## <span id="page-43-0"></span>■ **Alarm** clock

Select **Menu** > *Organiser* > *Alarm clock*.

To set an alarm, select *Alarm time*, and enter the alarm time. To change the alarm time when the alarm time is set, select *On*.

To set an alarm to repeat on selected days of the week, select *Repeat alarm*. If you select the radio as the alarm tone, connect the headset to the phone.

To set a snooze time-out, select the length of time and **Save**.

### **Stop the alarm**

The alarm sounds a tone even if the phone is switched off.

To stop the alarm, select **Stop**. If you let the alarm sound for a minute or select **Snooze**, the alarm stops for the snooze time-out, then resumes.

## <span id="page-44-0"></span>■ **Calendar**

### Select **Menu** > *Organiser* > *Calendar*.

The current day is framed. If there are any notes set for the day, the day is in bold type. To view the day notes, select **View**. To view a week, select **Options** > *Week view*. To delete all notes in the calendar, select the month or week view, and select **Options** > *Delete notes*.

To set the date, time, time zone, calendar tone, date or time format, default view, or the first day of the week, select *Settings*. To set the phone to delete old notes automatically after a specified time, select *Auto-delete notes*.

To synchronise your calendar from a PC, see ["Connectivity,"](#page-32-0) p. [33.](#page-32-0)

### **Make a calendar note**

Select **Menu** > *Organiser* > *Calendar*. Scroll to the date, and select **Options** > *Make a note*. Select the note type, and fill in the fields.

### **Note alarm**

At the relevant time, the phone displays the note and sounds a tone, if you set one. If a call note is displayed  $\blacksquare$ , to call the number, press the call key. To stop the alarm and to view the note, select **View**. If you let the alarm sound for a minute or select **Snooze**, the alarm stops for the snooze time-out, then resumes.

To stop the alarm without viewing the note, select **Exit**.

## <span id="page-44-1"></span>■ **To-do list**

Select **Menu** > *Organiser* > *To-do list*.

To make a to-do note if no note is added, select **Add**; otherwise, select **Options** > *Add*. Fill in the fields, and select **Save**.

To view a note, scroll to it, and select **View**.

## <span id="page-44-2"></span>■ **Notes**

Select **Menu** > *Organiser* > *Notes* to write and send notes.

To make a note if no note is added, select **Add**; otherwise, select **Options** > *Make a note*. Write the note, and select **Save**.

To synchronise your notes from a PC, see ["Connectivity,"](#page-32-0) p. [33.](#page-32-0)

## <span id="page-45-0"></span>■ **Calculator**

Select **Menu** > *Organiser* > *Calculator*. When 0 is displayed on the screen, enter the first number in the calculation. Press **#** for a decimal point. Scroll to the desired operation or function. Enter the second number. Repeat this sequence as many times as it is necessary. To start a new calculation, first select and press **Clear** as many times necessary until 0 is displayed.

This calculator has limited accuracy and is designed for simple calculations.

## <span id="page-45-1"></span>■ **Countdown timer**

- 1. To activate the countdown timer, select **Menu** > *Organiser* > *Countd. timer* > *Normal timer*, enter the alarm time, and write a note that is displayed when the time expires. To change the countdown time, select *Change time*.
- 2. To start the timer, select **Start**.
- 3. To stop the timer, select *Stop timer*.

#### **Interval timer**

- 1. To have an interval timer with up to 10 intervals started, first enter the intervals.
- 2. Select **Menu** > *Organiser* > *Countd. timer* > *Interval timer*.
- 3. To start the timer, select *Start timer* > **Start**.

## <span id="page-45-2"></span>■ Stopwatch

Select **Menu** > *Organiser* > *Stopwatch* and from the following options:

*Split timing* — to take intermediate times. To reset the time without saving it, select **Stop** > **Options** > *Reset*.

*Lap timing* — to take lap times

*Continue* — to view the timing that you have set in the background

*Show last* — to view the most recently measured time if the stopwatch is not reset

*View times* or *Delete times* — to view or delete the saved times

To set the stopwatch timing in the background, press the end key. Select *Continue* to view the timing that you have set in the background.

# <span id="page-46-0"></span>**12. Applications**

## <span id="page-46-1"></span>■ **Launch a game**

Select **Menu** > *Applications* > *Games*. Scroll to the desired game, and select **Open**.

## <span id="page-46-2"></span>■ Launch an application

Select **Menu** > *Applications* > *Collection*. Scroll to an application, and select **Open**.

## <span id="page-46-3"></span>■ **Application options**

*Update version* — to check if a new version of the application is available for download from the web (network service)

*Web page* — to receive further information or additional data about the application from an internet page (network service), if available

*Application access* — to restrict the application from accessing the network

To set sounds, lights, and shakes for the game, select **Menu** > *Applications* > **Options** > *Application settings*.

# <span id="page-46-4"></span>**13. Web**

You can access various mobile internet services with your phone browser.

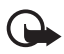

**Important:** Use only services that you trust and that offer adequate security and protection against harmful software.

Check the availability of these services, pricing, tariffs, and instructions with your service provider.

With the phone browser you can view the services that use wireless markup language (WML) or extensible hypertext markup language (XHTML) on their pages. Appearance may vary due to screen size. You may not be able to view all details of the internet pages.

## <span id="page-46-5"></span>■ **Connect to a service**

Ensure that the correct configuration settings of the service are activated.

To select the settings for connecting to the service:

1. Select **Menu** > *Web* > *Web settings* > *Configuration sett.*.

2. Select *Configuration*. Only the configurations that support browsing service are shown. Select a service provider, *Default*, or *Personal config.* for browsing.

You may receive the configuration settings required for browsing as a configuration message from the service provider that offers the service that you want to use.

- 3. Select *Account* and a browsing service account contained in the active configuration settings.
- 4. Select *Displ. term. window* > *Yes* to perform manual user authentication for intranet connections.

Make a connection to the service in one of the following ways:

- Select **Menu** > *Web* > *Home*; or in the standby mode, press and hold **0**.
- To select a bookmark of the service, select **Menu** > *Web* > *Bookmarks*.
- To select the last URL, select **Menu** > *Web* > *Last web addr.*.
- To enter the address of the service, select **Menu** > *Web* > *Go to address*. Enter the address of the service, and select **OK**.

## <span id="page-47-0"></span>■ **Browse pages**

After you make a connection to the service, you can start browsing its pages. The function of the phone keys may vary in different services. Follow the text guides on the display. For more information, contact your service provider.

## <span id="page-47-1"></span>■ **Bookmarks**

You can save page addresses as bookmarks in the phone memory.

- 1. While browsing, select **Options** > *Add bookmark*; or in the standby mode, select **Menu** > *Web* > *Bookmarks*.
- 2. Scroll to a bookmark, and select it, or press the call key to make a connection to the page associated with the bookmark.
- 3. Select **Options** to view, edit, delete, or send the bookmark; to create a new bookmark; or to save the bookmark to a folder.

### <span id="page-47-2"></span>■ **Appearance settings**

To personalise the way web pages are displayed on your phone, while browsing, select **Options** > *Other options* > *Appearance settings*; or in the standby mode, select **Menu** > *Web* > *Web settings* > *Appearance settings*.

## <span id="page-48-0"></span>■ **Security settings**

## **Cookies and cache**

A cookie is data that a site saves in the cache memory of your phone. Cookies are saved until you clear the cache memory.

While browsing, select **Options** > *Other options* > *Security* > *Cookie settings*; or in the standby mode, select **Menu** > *Web* > *Web settings* > *Security* > *Cookies*. To allow or prevent the phone from receiving cookies, select *Allow* or *Reject*.

A cache is a memory location that is used to store data temporarily. If you have tried to access or have accessed confidential information requiring passwords, empty the cache after each use. The information or services you have accessed are stored in the cache. To empty the cache, select **Options** > *Other options* > *Clear the cache*; in the standby mode, select **Menu** > *Web* > *Clear the cache*.

### **Scripts over secure connection**

You can select whether to allow the running of scripts from a secure page. The phone supports WML scripts.

To allow the scripts, while browsing, select **Options** > *Other options* > *Security* > *WMLScript settings*; or in the standby mode, select **Menu** > *Web* > *Web settings* > *Security* > *WMLscript* > *Allow*.

## <span id="page-48-1"></span>■ **Browser security**

Security features may be required for some services, such as online banking or shopping. For such connections you need security certificates and possibly a security module, which may be available on your SIM card. For more information, contact your service provider.

## **Certificates**

**Important:** Even if the use of certificates makes the risks involved in remote connections and software installation considerably smaller, they must be used correctly in order to benefit from increased security. The existence of a certificate does not offer any protection by itself; the certificate manager must contain correct, authentic, or trusted certificates for increased security to be available. Certificates have a restricted lifetime. If "Expired certificate" or "Certificate not valid yet" is shown, even if the certificate should be valid, check that the current date and time in your device are correct.

Before changing any certificate settings, you must make sure that you really trust the owner of the certificate and that the certificate really belongs to the listed owner.

There are three kinds of certificates: server certificates, authority certificates, and user certificates. You may receive these certificates from your service provider.

Authority certificates and user certificates may also be saved in the security module by the service provider.

To view the list of the authority or user certificates downloaded to your device, select **Menu** > *Settings* > *Security* > *Authority certificates* or *User certificates*.

 $\bigcirc$  is displayed during a connection if the data transmission between the phone and the content server is encrypted.

The security icon does not indicate that the data transmission between the gateway and the content server (or the place where the requested resource is stored) is secure. The service provider secures the data transmission between the gateway and the content server.

### **Digital signature**

You can make digital signatures with your phone if your SIM card has a security module. Using the digital signature can be the same as signing your name to a paper bill, contract, or other document.

1. To make a digital signature, select a link on a page, for example, the title of the book you want to buy and its price. The text to sign, which may include the amount and date, is shown.

Check that the header text is *Read* and that the digital signature icon  $\mathbb{B}$  is shown.

2. To sign the text, read all of the text first, and select **Sign**.

The text may not fit within a single screen. Therefore, make sure to scroll through and read all of the text before signing.

3. Select the user certificate you want to use. Enter the signing PIN. The digital signature icon disappears, and the service may display a confirmation of your purchase.

# <span id="page-49-0"></span>**14. SIM services**

Your SIM card may provide additional services. You can access this menu only if supported by your SIM card. The name and contents of the menu depend on the available services.

For availability and information on using SIM card services, contact your SIM card vendor. This may be the service provider or other vendor.

Accessing these services may involve sending messages or making a phone call for which you may be charged.

# <span id="page-50-0"></span>**15. PC connectivity**

You can send and receive e-mail and access the internet when your phone is connected to a compatible PC through a Bluetooth or a data cable connection. You can use your phone with a variety of PC connectivity and data communications applications.

## <span id="page-50-1"></span>■ **Nokia PC Suite**

With Nokia PC Suite, you can manage your music, synchronise contacts, calendar, notes, and to-do notes between your phone and a compatible PC or a remote internet server (network service). You may find more information and PC Suite at www.nokia.com/support or your local Nokia website.

## <span id="page-50-2"></span>■ **Data communication applications**

For information on using a data communication application, refer to the documentation provided with it.

Making or answering phone calls during a computer connection is not recommended, as it might disrupt the operation.

For better performance during data calls, place the phone on a stationary surface with the keypad facing downward. Do not move the phone by holding it in your hand during a data call.

# <span id="page-50-3"></span>**16. Battery and charger information**

Your device is powered by a rechargeable battery. The battery intended for use with this device is BL-4CT. This device is intended for use when supplied with power from the following chargers: AC-4. The battery can be charged and discharged hundreds of times, but it will eventually wear out. When the talk and standby times are noticeably shorter than normal, replace the battery. Use only Nokia approved batteries, and recharge your battery only with Nokia approved chargers designated for this device. Use of an unapproved battery or charger may present a risk of fire, explosion, leakage, or other hazard.

If a battery is being used for the first time or if the battery has not been used for a prolonged period, it may be necessary to connect the charger, then disconnect and reconnect it to begin charging the battery. If the battery is completely discharged, it may take several minutes before the charging indicator appears on the display or before any calls can be made.

Always switch the device off and disconnect the charger before removing the battery.

Unplug the charger from the electrical plug and the device when not in use. Do not leave a fully charged battery connected to a charger, since overcharging may shorten its lifetime. If left unused, a fully charged battery will lose its charge over time.

Always try to keep the battery between 15°C and 25°C (59°F and 77°F). Extreme temperatures reduce the capacity and lifetime of the battery. A device with a hot or cold battery may not work temporarily. Battery performance is particularly limited in temperatures well below freezing.

Do not short-circuit the battery. Accidental short-circuiting can occur when a metallic object such as a coin, clip, or pen causes direct connection of the positive (+) and negative (-) terminals of the battery. (These look like metal strips on the battery.) This might happen, for example, when you carry a spare battery in your pocket or purse. Short-circuiting the terminals may damage the battery or the connecting object.

Do not dispose of batteries in a fire as they may explode. Batteries may also explode if damaged. Dispose of batteries according to local regulations. Please recycle when possible. Do not dispose as household waste.

Do not dismantle, cut, open, crush, bend, deform, puncture, or shred cells or batteries. In the event of a battery leak, do not allow the liquid to come in contact with the skin or eyes. In the event of such a leak, flush your skin or eyes immediately with water, or seek medical help.

Do not modify, remanufacture, attempt to insert foreign objects into the battery, or immerse or expose it to water or other liquids.

Improper battery use may result in a fire, explosion, or other hazard. If the device or battery is dropped, especially on a hard surface, and you believe the battery has been damaged, take it to a service centre for inspection before continuing to use it.

Use the battery only for its intended purpose. Never use any charger or battery that is damaged. Keep your battery out of the reach of small children.

## <span id="page-51-0"></span>■ **Nokia battery authentication quidelines**

Always use original Nokia batteries for your safety. To check that you are getting an original Nokia battery, purchase it from an authorised Nokia dealer, and inspect the hologram label using the following steps:

Successful completion of the steps is not a total assurance of the authenticity of the battery. If you have any reason to believe that your battery is not an authentic, original Nokia battery, you should refrain from using it, and take it to the nearest authorised Nokia service point or dealer for assistance. Your authorised Nokia service point or dealer will inspect the battery for authenticity. If authenticity cannot be verified, return the battery to the place of purchase.

#### **Authenticate hologram**

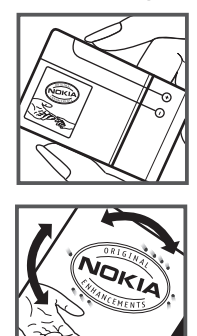

1. When you look at the hologram on the label, you should see the Nokia connecting hands symbol from one angle and the Nokia Original Enhancements logo when looking from another angle.

2. When you angle the hologram left, right, down and up, you should see 1, 2, 3 and 4 dots on each side respectively.

#### **What if your battery is not authentic?**

If you cannot confirm that your Nokia battery with the hologram on the label is an authentic Nokia battery, please do not use the battery. Take it to the nearest authorised Nokia service point or dealer for assistance. The use of a battery that is not approved by the manufacturer may be dangerous and may result in poor performance and damage to your device and its enhancements. It may also invalidate any approval or warranty applying to the device.

To find out more about original Nokia batteries, visit www.nokia.com/battery.

# <span id="page-52-0"></span>**Care and maintenance**

Your device is a product of superior design and craftsmanship and should be treated with care. The following suggestions will help you protect your warranty coverage.

- Keep the device dry. Precipitation, humidity, and all types of liquids or moisture can contain minerals that will corrode electronic circuits. If your device does get wet, remove the battery, and allow the device to dry completely before replacing it.
- Do not use or store the device in dusty, dirty areas. Its moving parts and electronic components can be damaged.
- Do not store the device in hot areas. High temperatures can shorten the life of electronic devices, damage batteries, and warp or melt certain plastics.
- Do not store the device in cold areas. When the device returns to its normal temperature, moisture can form inside the device and damage electronic circuit boards.
- Do not attempt to open the device other than as instructed in this guide.
- Do not drop, knock, or shake the device. Rough handling can break internal circuit boards and fine mechanics.
- Do not use harsh chemicals, cleaning solvents, or strong detergents to clean the device.
- Do not paint the device. Paint can clog the moving parts and prevent proper operation.
- Use a soft, clean, dry cloth to clean any lenses, such as camera, proximity sensor, and light sensor lenses.
- Use only the supplied or an approved replacement antenna. Unauthorised antennas, modifications, or attachments could damage the device and may violate regulations governing radio devices.
- Use chargers indoors.
- Always create a backup of data you want to keep, such as contacts and calendar notes.
- To reset the device from time to time for optimum performance, power off the device and remove the battery.

These suggestions apply equally to your device, battery, charger, or any enhancement. If any device is not working properly, take it to the nearest authorised service facility for service.

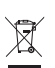

#### **Disposal**

The crossed-out wheeled-bin symbol on your product, literature, or packaging reminds you that all electrical and electronic products, batteries, and accumulators must be taken to separate collection at the end of their working life. This

requirement applies to the European Union and other locations where separate collection systems are available. Do not dispose of these products as unsorted municipal waste.

By returning the products to collection you help prevent uncontrolled waste disposal and promote the reuse of material resources. More detailed information is available from the product retailer, local waste authorities, national producer responsibility organizations, or your local Nokia representative. For the product Eco-Declaration or instructions for returning your obsolete product, go to country-specific information at www.nokia.com.

# <span id="page-53-0"></span>**Additional safety information**

### ■ **Small children**

Your device and its enhancements may contain small parts. Keep them out of the reach of small children.

### ■ **Operating environment**

This device meets RF exposure guidelines when used either in the normal use position against the ear or when positioned at least 2.2 centimeters (7/8 inch) away from the body. When a carry case, belt clip, or holder is used for body-worn operation, it should not contain metal and should position the device the above-stated distance from your body.

To transmit data files or messages, this device requires a quality connection to the network. In some cases, transmission of data files or messages may be delayed until such a connection is available. Ensure the above separation distance instructions are followed until the transmission is completed.

Parts of the device are magnetic. Metallic materials may be attracted to the device. Do not place credit cards or other magnetic storage media near the device, because information stored on them may be erased.

### ■ **Medical devices**

Operation of any radio transmitting equipment, including wireless phones, may interfere with the functionality of inadequately protected medical devices. Consult a physician or the manufacturer of the medical device to determine if they are adequately shielded from external RF energy or if you have any questions. Switch off your device in health care facilities when any regulations posted in these areas instruct you to do so. Hospitals or health care facilities may be using equipment that could be sensitive to external RF energy.

#### **Implanted medical devices**

Manufacturers of medical devices recommend that a minimum separation of 15.3 centimeters (6 inches) should be maintained between a wireless device and an implanted medical device, such as a pacemaker or implanted cardioverter defibrillator, to avoid potential interference with the medical device. Persons who have such devices should:

- Always keep the wireless device more than 15.3 centimeters (6 inches) from the medical device when the wireless device is turned on.
- Not carry the wireless device in a breast pocket.
- Hold the wireless device to the ear opposite the medical device to minimise the potential for interference.
- Turn the wireless device off immediately if there is any reason to suspect that interference is taking place.
- Read and follow the directions from the manufacturer of their implanted medical device.

If you have any questions about using your wireless device with an implanted medical device, consult your health care provider.

#### **Hearing aids**

Some digital wireless devices may interfere with some hearing aids. If interference occurs, consult your service provider.

### ■ **Vehicles**

RF signals may affect improperly installed or inadequately shielded electronic systems in motor vehicles such as electronic fuel injection systems, electronic antiskid (antilock) braking systems, electronic speed control systems, and air bag systems. For more information, check with the manufacturer, or its representative, of your vehicle or any equipment that has been added.

Only qualified personnel should service the device or install the device in a vehicle. Faulty installation or service may be dangerous and may invalidate any warranty that may apply to the device. Check regularly that all wireless device equipment in your vehicle is mounted and operating properly. Do not store or carry flammable liquids, gases, or explosive materials in the same compartment as the device, its parts, or enhancements. For vehicles equipped with an air bag, remember that air bags inflate with great force. Do not place objects, including installed or portable wireless equipment in the area over the air bag or in the air bag deployment area. If in-vehicle wireless equipment is improperly installed and the air bag inflates, serious injury could result.

Using your device while flying in aircraft is prohibited. Switch off your device before boarding an aircraft. The use of wireless teledevices in an aircraft may be dangerous to the operation of the aircraft, disrupt the wireless telephone network, and may be illegal.

### ■ **Potentially explosive environments**

Switch off your device when in any area with a potentially explosive atmosphere, and obey all signs and instructions. Potentially explosive atmospheres include areas where you would normally be advised to turn off your vehicle engine. Sparks in such areas could cause an explosion or fire resulting in bodily injury or even death. Switch off the device at refuelling points such as near gas pumps at service stations. Observe restrictions on the use of radio equipment in fuel depots, storage, and distribution areas; chemical plants; or where blasting operations are in progress. Areas with a potentially explosive atmosphere are often, but not always, clearly marked. They include below deck on boats, chemical transfer or storage facilities and areas where the air contains chemicals or particles such as grain, dust, or metal powders. You should check with the manufacturers of vehicles using liquefied petroleum gas (such as propane or butane) to determine if this device can be safely used in their vicinity.

#### ■ **Emergency calls**

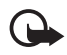

**Important:** This device operates using radio signals, wireless networks, landline networks, and user-programmed functions. If your device supports voice calls over the internet (internet calls), activate both the internet calls and the cellular phone. The device will attempt to make emergency calls over both the cellular networks and through your internet call provider if both are activated. Connections in all conditions

cannot be guaranteed. You should never rely solely on any wireless device for essential communications like medical emergencies.

#### **To make an emergency call:**

- 1. If the device is not on, switch it on. Check for adequate signal strength. Depending on your device, you may also need to complete the following:
	- Insert a SIM card if your device uses one.
	- Remove certain call restrictions you have activated in your device.
- Change your profile from offline or flight profile mode to an active profile.
- 2. Press the end key as many times as needed to clear the display and ready the device for calls.
- 3. Enter the official emergency number for your present location. Emergency numbers vary by location.
- 4. Press the call key.

When making an emergency call, give all the necessary information as accurately as possible. Your wireless device may be the only means of communication at the scene of an accident. Do not end the call until given permission to do so.

### ■ **Certification information (SAR)**

#### **This mobile device meets guidelines for exposure to radio waves.**

Your mobile device is a radio transmitter and receiver. It is designed not to exceed the limits for exposure to radio waves recommended by international guidelines. These guidelines were developed by the independent scientific organization ICNIRP and include safety margins designed to assure the protection of all persons, regardless of age and health.

The exposure guidelines for mobile devices employ a unit of measurement known as the Specific Absorption Rate or SAR. The SAR limit stated in the ICNIRP guidelines is 2.0 watts/ kilogram (W/kg) averaged over 10 grams of tissue. Tests for SAR are conducted using standard operating positions with the device transmitting at its highest certified power level in all tested frequency bands. The actual SAR level of an operating device can be below the maximum value because the device is designed to use only the power required to reach the network. That amount changes depending on a number of factors such as how close you are to a network base station. The highest SAR value under the ICNIRP guidelines for use of the device at the ear is 0.61 W/kg.

Use of device accessories and enhancements may result in different SAR values. SAR values may vary depending on national reporting and testing requirements and the network band. Additional SAR information may be provided under product information at www.nokia.com.

# <span id="page-57-0"></span>**Index**

## **A**

access codes [10](#page-9-1) active standby mode 18 alarm clock [44](#page-43-0) antenna [15](#page-14-3) audio messages [24](#page-23-0)

### **B**

battery [12](#page-11-4) Bluetooth 33 browser [48](#page-47-1) business cards [30](#page-29-1)

## **C**

calculator [46](#page-45-0) calendar [45](#page-44-0) call key 16 call log 30 [call register. See call log.](#page-29-3) call waiting 21 calls international [19](#page-18-1) making [19](#page-18-1) options [20](#page-19-2) settings [34](#page-33-0) voice dialling [20](#page-19-1) camera 39 flash 16 character case [22](#page-21-0) charge level 17 codes [10](#page-9-1) [configurations](#page-35-1) general [36](#page-35-1) setting service [15](#page-14-1) contact information [12](#page-11-2) contacts copying [29](#page-28-4) editing [29](#page-28-2) groups [30](#page-29-0) saving [29](#page-28-0) searching [29](#page-28-1) settings [30](#page-29-2) speed dialling [20](#page-19-0) cookies 49 customer service [12](#page-11-2)

## **D**

data communication [51](#page-50-2) digital rights management [38](#page-37-2) display 16 double tap 17 downloads [12](#page-11-1)

## **E**

earpiece 16 e-mail application [24](#page-23-2) end key 16 ending calls [19](#page-18-1) equaliser [42](#page-41-2)

### **F**

factory settings [37](#page-36-0) flash messages [24](#page-23-1) flight mode [18](#page-17-0)

## **G**

gallery [38](#page-37-1) games [47](#page-46-1) GPS [42](#page-41-4)

### **H**

[handsfree. See loudspeaker.](#page-19-2)

### **I**

images 39 indicators 18 info messages [26](#page-25-1) instant messaging [25](#page-24-0) internet 47

### **K**

keyguard 10 keypad lock 10 [keys](#page-15-0) [16](#page-15-0)

### **L**

language settings 35 locking the keypad 10 loudspeaker 16, [20](#page-19-2)

## **M**

maps [42](#page-41-4) message settings e-mail 28 general 26 multimedia messages 27 text messages 27 messages audio messages [24](#page-23-0) flash messages [24](#page-23-1) info messages [26](#page-25-1) service commands [26](#page-25-2) voice messages [25](#page-24-1)

## **N**

Nokia contact information [12](#page-11-2) notes 45

### **O**

operator logo 17, 32 operator menu [38](#page-37-0) organiser [42](#page-41-3)

### **P**

parts [16](#page-15-0) PC connectivity [51](#page-50-0) PC Suite [51](#page-50-1) phone keys [16](#page-15-0) parts [16](#page-15-0) power key 14 predictive text input [22](#page-21-0) profiles [30](#page-29-5)

### **R**

radio [41](#page-40-0) recorder [42](#page-41-0) ringing tones [31](#page-30-1)

### **S**

safety information [6](#page-5-0) scroll key 16 security settings [36](#page-35-2) selection keys 16

service commands [26](#page-25-2) services 47 settings call [34](#page-33-0) configuration [36](#page-35-1) connectivity [33](#page-32-0) light [31](#page-30-2) messages [26](#page-25-3) my shortcuts [32](#page-31-1) phone [35](#page-34-0) profiles [30](#page-29-5) restore factory settings [37](#page-36-0) security [36](#page-35-2) themes [31](#page-30-0) tones [31](#page-30-1) shortcuts [32](#page-31-1) signal strength 17 SIM services [50](#page-49-0) software updates [11](#page-10-0) speakerphone. See loudspeaker. speed dialling [20](#page-19-0) standby mode [17,](#page-16-1) [32](#page-31-1) stopwatch [46](#page-45-2) switching on and off [14](#page-13-2)

### **T**

text [22](#page-21-0) themes [31](#page-30-0) tones [31](#page-30-1) traditional text input [22](#page-21-1)

### **U**

unlocking the keypad 10 USB port 16

### **V**

voice dialling [20](#page-19-1) voice messages [25](#page-24-1) voice recorder [42](#page-41-0)

### **W**

wallpaper 31 web<sup>47</sup> writing text [22](#page-21-0)